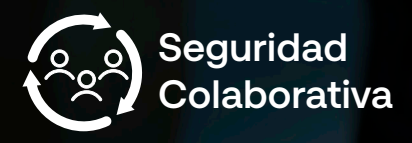

## **What is Securitas Seguridad Colaborativa?**

Perfil

 $\curvearrowright$ 

 $\circ$ 

Mis sucesos

 $\gamma$ 

Miperfil

Cambiar contraseria

SSC (Securitas Collaborative Security) is an app provided by the Comunidad General La Manga Country Club to the owners. With SSC, Owners can access a 24/365 help service in case of risk or emergency situations.

## 3 Steps to get the app

Search the "Securitas Seguridad Colaborativa" app at Apple Store or Google Play depending on your smartphone. You just have to **download and install it.** 

Register by sending an email to info.murcia@securitas.es with the subject "APPLMC". It is very important that you provide your **full name, email address, phone number and property address.** 

Once Securitas has this information, you will receive a registration email with your **user name and password.** Please use them to login in the App.

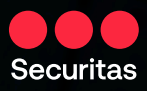

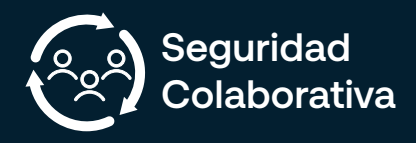

## **How it works**

SOS Sends your location and a request for help. One of our Security Guards will assist you.

If you need to report an incident, please use the different options:

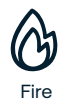

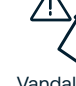

Fire Vandalism

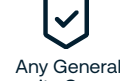

Any General Loud Music Security Concerns

- 
- 

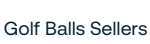

Suspicious person

When reporting a security issue please give as much information as possible. It is important to activate the "add current location" button before sending your request.

This can be found at the bottom of the screen.

There is also an "add photo" or "add video" buttons that can be used in the same way.

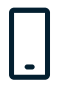

**Get technical support in English (office hours).**

If you have trouble logging in please send an email to **info.murcia@securitas.es** or you can contact Rocío Manzanares at the General Community Office.

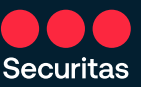

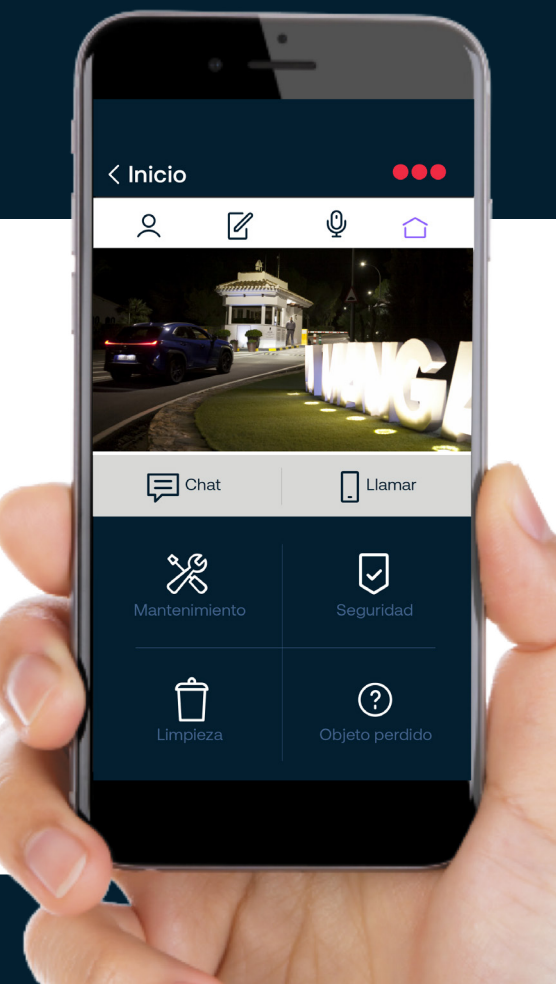

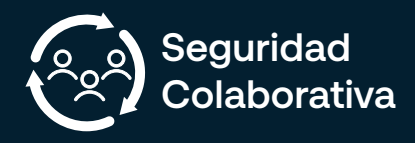

## **How it works**

SOS Sends your location and a request for help. One of our Security Guards will assist you.

If you need to report an incident, please use the different options:

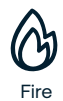

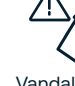

Fire Vandalism

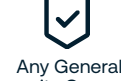

Any General Loud Music Security Concerns

- 
- 

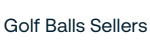

Suspicious person

When reporting a security issue please give as much information as possible. It is important to activate the "add current location" button before sending your request.

This can be found at the bottom of the screen.

There is also an "add photo" or "add video" buttons that can be used in the same way.

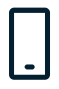

**Get technical support in English (office hours).**

If you have trouble logging in please send an email to **info.murcia@securitas.es** or you can contact Rocío Manzanares at the General Community Office.

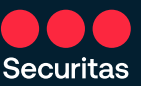

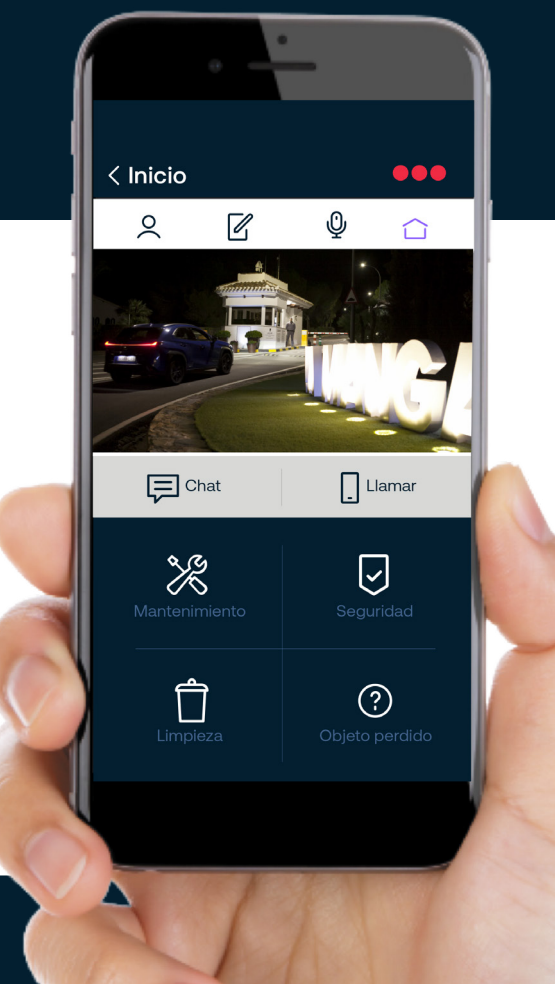